# GMMZ Stream V3.1 (Android 7.1) with Kodi 18 and Internet TV

GMMZ Stream V3.1 on Android 7, made by ShiningWorth, with GMMZ Stream V3 Stock Rom (Normal Android 7.0). The download site is in Thai language, but understandable after enabling auto-translation in Google.

### Setup

- Copy wallpapers to storage/emulated/0/Pictures
- Set Wallpaper, Sleep (time until screensaver gets activated)), Screensaver, and Screen percent in Settings → Display
- Set Language to **English (Singapore)** or **German (Switzerland)** in Settings → Languages & input
- Sign in to your Google account in Settings  $\rightarrow$  Accounts
- Set date and time in Settings  $\rightarrow$  Date & time

### **Pre-installed Apps**

- Kodi → uninstall
- YouTube for TV → **update**

### Install from Google Play Store

- Disable App auto-update in Play Store
- ATV Launcher Pro
- CPU-Z
- DevCheck
- Kernel Tuner
- KillApps
- Kodi, follow the Kodi install guide
- Launch on boot
- ProxyDroid
- Reboot Manager (\*ROOT\*)
- Screenshot Easy
- SSHelper (default username=admin, password=admin)
- Steam Link
- Total Commander
- Weather & Clock Widget for Android

# Install from Aptoide TV App Store

- Haystack TV
- RedBull TV

# Install from apk file

Zattoo

TV app (Switzerland) for Android TV OS

• U-Play

TV app (Thailand) for Android

• Aptoide TV app store

• Opera for Android TV

web browser

### **ATV Launcher Pro Setup**

- 1. Align apps on the home screen.
- 2. Create folder Unused and move all apps which will never be used on this box into it.
- 3. Create folder *Admin* and move all apps which should only be used by the system admin into it.
- 4. Create folder Games and move all game apps into it.
- 5. Create a weather widget in the top right widget area. Open *Config* for the widget, disable time and data display.
- 6. Settings for *KillApps*:
  - Go to Settings in the top right corner and hit *Create shortcut*. This creates a one-click short cut on the home screen which allows to close all apps with one click of a button.
  - $\circ\,$  Make sure User apps is enabled and System apps is disabled.
  - Add the following apps to the Exception List: *ATV Launcher*, *Simple WiFi Widget*, and *Weather & Clock Widget*. These apps will always remain running.

## **Special Apps**

#### Zattoo

- 1. Install Zattoo from the apk for Android TV, not from the Play Store, as the versions are different.
- 2. Make sure Zattoo is not updated.
- 3. SSH into the box, then find directory /data/app/com.zattoo.player-xxx, then remove write permissions for all files (not directories) within the tree with chmod -r \*.
- 4. Watch TV which is restricted to domestic IP over Zattoo.

#### **Opera for Android TV**

• This app version is very old, but the only one which installs without requirement of running on a Sony TV

- I might work on a mod for a newer version when I have time
- Puffin on TV is another browser, however it sets a system wide proxy in the USA, which makes it impossible to use Zattoo or U-Play

# **Additional Apps**

#### Games

• Android Games

#### Useful apps with working WIFI

- AirScreen
- CetusPlay
- Simple WiFi Widget, then create a WiFi widget in the top left widget area

#### **Optional for some use cases**

• System app remover

### Harmony Remote

- 1. The stock remote has a numeric key pad, which we can use to get Playback and Navigation functionality properly set up, as we do not need numeric keys in Kodi.
- Open MyHarmony on your PC, then edit the button assignments for the Kodi activity. Assign (TX6 remote) numeric keys to the Harmony remote keys which correspond to Kodi functions according to below's table.
- 3. In Kodi, use Keymap Editor to map the keys to Kodi functions. Run Keymap Editor in Program Addons, then go to Edit  $\rightarrow$  Global and chose the Action Category. Assign all keys, then Save them.

| TX6 remote | Harmony remote | Kodi Function   | Action Category |
|------------|----------------|-----------------|-----------------|
| 1 key      | Play           | Play            | Playback        |
| 2 key      | Pause          | Pause           | Playback        |
| 3 key      | Stop           | Stop            | Playback        |
| 4 key      | Skip Backward  | Previous        | Playback        |
| 5 key      | Fast Backward  | Rewind          | Playback        |
| 6 key      | Skip Forward   | Next            | Playback        |
| 7 key      | Fast Forward   | Fast Forward    | Playback        |
| 8 key      | Ch             | Page Up         | Navigation      |
| 9 key      | Pg             | Page Down       | Navigation      |
| 0 key      | Record         | Take screenshot | Other           |
| 0 key      | Record         | Radio app       | Addons          |

#### Links

- Read only file system on Android
- Missing Kodi Splash screen
- Update SQL databases when files move
- WallpaperPlay
- WallpaperAccess

From: https://wiki.condrau.com/ - **Bernard's Wiki** 

Permanent link: https://wiki.condrau.com/android:gmmzkodi

Last update: 2019/11/19 05:20

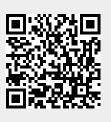